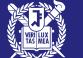

# UNDERGRADUATE ADMISSIONS FOR INTERNATIONAL STUDENTS

**RECOMMENDATION SUBMISSION GUIDE** 

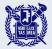

# **Recommendation Submission Procedures**

- 1. Make sure you have received an email request for a recommendation letter.
- 2. Visit the recommendation submission website and create an account.
- 3. Enter all the personal(recommender's) information.
- 4. [OPTIONAL] Scan and upload the enrollment certificate, official high school
  - (expected) graduation certificate, and transcript.
- 6. Enter the recommendation letter.
- 7. Complete your recommendation.

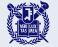

### Check the email request for a recommendation letter.

## **Uway** Apply

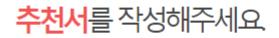

Please write a recommendation letter.

The online recommendation submission website is compatible only with Microsoft Edge and

Google Chrome browsers on Windows operating systems.

추천인님, 안녕하십니까. 지원자님이 서울대학교 글로벌인재특별전형에 지원하였습니다. 본 전형에서 추천서는 필수 제출 서류이며, 지원자님이 추천인님께 추천서 작성 및 제출을 요청 하였습니다. 서울대학교 추천서작성시스템에 접속하시어 2024. 3. 8.(금) 17:00까지(한국시간 기준) 추천서 제출을 완료하여 주시기 바랍니다.

#### Hello [Recommender],

[Applicant] has applied for the International Admissions of Seoul National University.

A recommendation letter is required for this application, and [Applicant]has requested your assistance in writing and submitting it.

Please access the SNU recommendation submission system, and complete the submission of the recommendation letter by Friday, March 8, 2024, 17:00(KST).

This guide email will be automatically sent to a recommender once the applicant pays the application fee.
If the recommender hasn't received the email, the applicant may resend it.

추천서 작성 바로가기 (Click to write a recommendation letter.)  Please click the red button to write a recommendation letter.

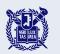

# Visit the recommendation submission website and create an account.

|                                                                                                    | 로그인 Log-in I 서울대학교 SNU                         |
|----------------------------------------------------------------------------------------------------|------------------------------------------------|
| 표준공통원서 테스트 사이트입니다.                                                                                                    |                                                |
| 양 서울대학교<br>SECUL NATIONAL UNIVERSITY 추천서 접수 시스템 SNU online recommendation submission system                                                                                              |                                                |
| 유의사항 Notice 추천서 작성 Recommendation 추천서 제출 Submission 저                                                                                                    | Î출완료확인 Confirmation                            |
| 로그인 Log-in<br>서울대학교 글로벌인재특별전형 추천서 접수 시스템에 오신것을 환영합니다<br>Welcome to <b>the online recommendation submission system of Seoul National Un</b><br>이메일로 안내 받으신 지원자의 수험번호와 조회코드를 입력해 주시기 바랍니다. |                                                |
| Please enter the application number and applicant PIN indicated in the email you received,                                                                                               | 지원자 성명 Applicant's name The application        |
| <ul> <li>✓ 지원자 수험번호<br/>Application Number</li> <li>✓ 지원자 조회코드<br/>Applicant PIN</li> </ul>                                                                                              | 지원자 수험번호 Application number<br>provided in the |
| 확인 Confirm 취소 Cancel                                                                                                    | 지원자 조회코드 Applicant PIN guide email.            |
|                                                                                                    |                                                |

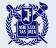

### Set your password.

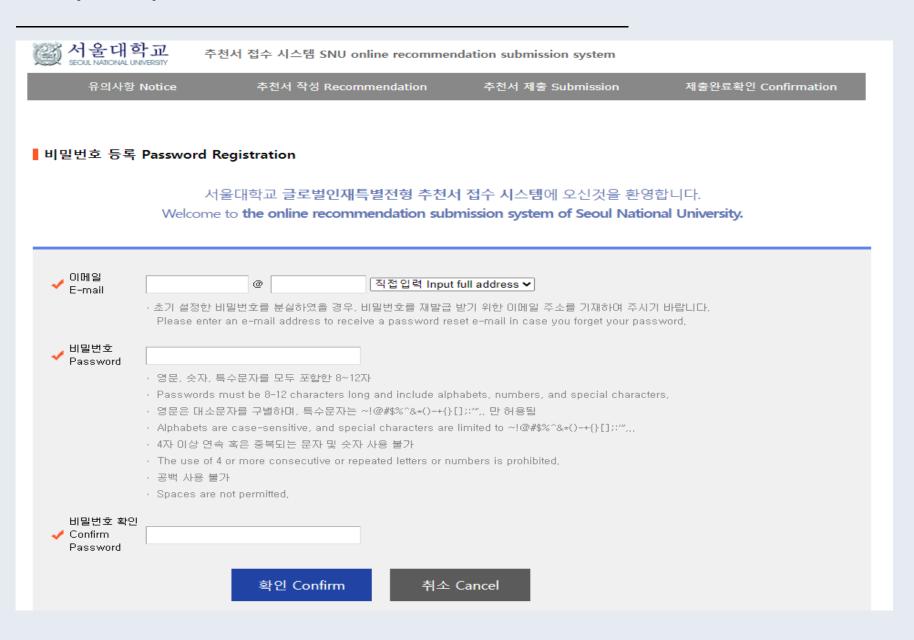

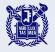

### Agree to the terms and conditions.

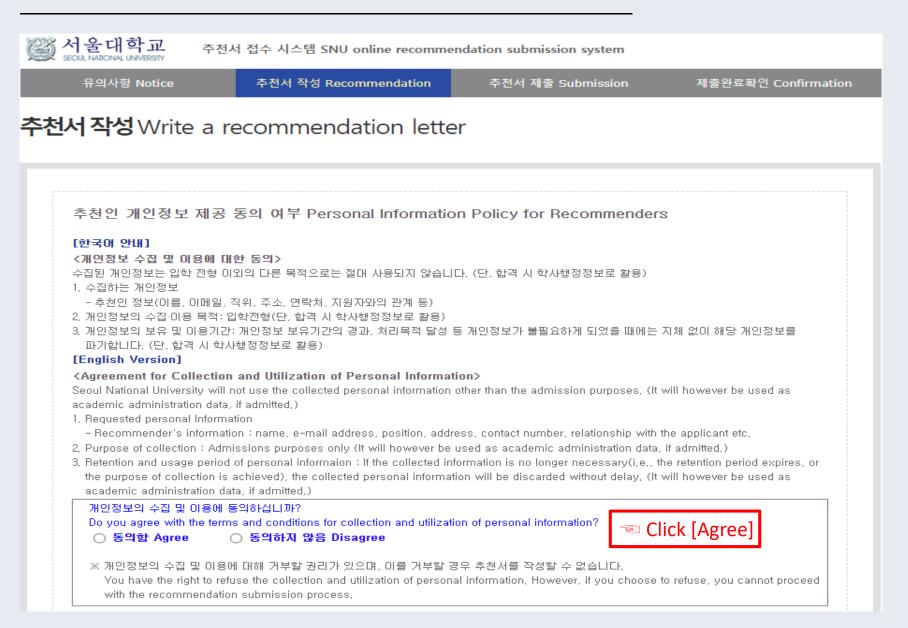

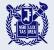

### Agree to the terms and conditions.

| 1. 본 추천서는 서울대학교 교직원 이외에는 열람할 수 없습니다.<br>This recommendation letter will only be accessible to Seoul National University faculty and staff,                                                                                                    | 🗆 Agree | 🖘 Click [Agree] |
|----------------------------------------------------------------------------------------------------|---------|-----------------|
| 2. 추천서 제출 기간 미후의 추천서에 대한 권한은 서울대학교에 있습니다.<br>Seoul National University retains the right to access this recommendation letter after the submission period,                                                                                                    | 🗆 Agree | 🖘 Click [Agree] |
| 3, 추천인은 추천서에 사실만을 기재했으며, 허위 사실 발견 시 이에 대한 전적인 책임은 추천인에게 있습니다.<br>I hereby affirm that only factual information has been included in the recommendation letter and acknowledge full<br>responsibility for any discovered falsehoods in the submitted materials, | 🗆 Agree | S Click [Agree] |
|                                                                                                    |         |                 |

추천서 작성 Write a recommendation letter

Scroll all the way down and click the red button to start your recommendation.

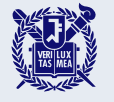

#### ○ 추천인 정보 Recommender´s Information

| * Name                                    | 성 Family/Last :<br>이름 First :<br>중간이름 Middle(if any) :             |
|-------------------------------------------|--------------------------------------------------------------------|
| Title, Position and<br>Institution        |                                                                    |
| * School                                  |                                                                    |
| * Telephone                               | × Please include the Country and City Codes,<br>ex) 82-2-1234-5678 |
| *E-mail                                   |                                                                    |
| How long have you<br>known the applicant? | For year(s) month(s)                                               |

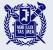

### [OPTIONAL] Upload documents if needed.

#### Upload Documents(Optional)

- If the applicant is unable to directly submit their enrollment certificate, official high school (expected) graduation certificate, and transcript, you may upload them using the entries below,

|                     | Official High School Certificate of Enrollment & Offical<br>High School (Expected) Graduation Certificate | No file uploaded                        |
|---------------------|----------------------------------------------------------------------------------------------------|-----------------------------------------|
| Upload              | Official High School Transcript                                                                           | No file uploaded                        |
| Documents(Optional) | High School Profile                                                                                       | No file uploaded                        |
|                     | [Upl                                                                                                    | oad File] 🖘 Click here to upload files. |

#### '저장하기' 버튼을 누르시면 작성한 정보가 저장됩니다.

Press the 'Save' button to save the entered information,

- 문의 Inquiry: snuadmit2@snu.ac.kr

저장하기 Save

Solution Click here to proceed to the next page.

A recommender may upload the above documents if the school policy does not allow students to directly submit them.

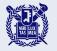

### Enter a recommendation letter.

| (전) 서울대학교 추천서 ·<br>SEOUL NATIONAL UNIVERSITY                                                                                                    | 접수 시스템 SNU o                                                                | nline recomme | ndation submiss                           | ion system             |                     |     |  |
|----------------------------------------------------------------------------------------------------|-----------------------------------------------------------------------------|---------------|-------------------------------------------|------------------------|---------------------|-----|--|
| 유의사항 Notice                                                                                                    | 추천서 작성 Recommendation                                                       |               | 추천서 제출 Submission                         |                        | 제출완료확인 Confirmation |     |  |
| 추천서 작성 Write a recommendation letter<br>* Please rate the applicant by checking the appropriate box.<br>Relative to other students you have known, how do you rate this applicant in terms of:                                                                              |                                                                             |               |                                           |                        |                     |     |  |
|                                                                                                    | Below average                                                               | Average       | Good                                      | Excellent              | Highly Distinct     | N/A |  |
| Academic achievement                                                                                                    | 0                                                                           | 0             | 0                                         | 0                      | 0                   | 0   |  |
| Academic motivation                                                                                                    | 0                                                                           | 0             | 0                                         | 0                      | 0                   | 0   |  |
| Leadership                                                                                                    | 0                                                                           | 0             | 0                                         | 0                      | 0                   | 0   |  |
| Cooperativeness                                                                                                    | 0                                                                           | 0             | 0                                         | 0                      | 0                   | 0   |  |
| Creativity/Originality                                                                                                    | 0                                                                           | 0             | 0                                         | 0                      | 0                   | 0   |  |
| Background Information If a certain sect<br>·Class Rank: Class Size: C<br>·The rank is O weighted O unweighted<br>·How many courses does your school offer<br>·If the school policy limits the number of unit<br>AP IB Honors<br>·Is the applicant an IB Diploma candidate? | overing a period from<br>: AP IB<br>ts a student may take<br><br>O Yes O No | n / to Hond   | / (mm/yyyy<br>ors<br>please specify the r | ))<br>maximum allowed: |                     |     |  |

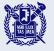

### Enter a recommendation letter.

# Fields marked with a red asterisk (\*) are mandatory.

- \* 추천서는 한국어 또는 영어로 입력이 가능합니다. Please write a recommendation letter in Korean or English.
- Evaluation & Comments Please comment on the applicant, including a description of his/her academic capabilities and personal characteristics. We appreciate information which illustrates the applicant's particularities. Please be mindful not to include specific personal information about the applicant, such as his/her name.

입력 Byte 수 : 0 / 줄바꿈, 띄어쓰기 포함 3000 Byte 이내(한글 약 1,500자, 영어 약 600개 단어) Current Byte : 0 / 3000-Byte limit including spaces and line breaks(about 1500 Korean characters, 600 English words)

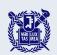

## If the applicant has any disciplinary history, select "yes" and enter an explanation. Fields marked with a red asterisk (\*) are mandatory.

#### Disciplinary History

If you answered "yes" to either or both questions, please use the entries below to give the approximate date of each incident and explain the circumstances. Applicants are expected immediately to notify the institutions to which they are applying should there be any changes to the information requested in this application, including their disciplinary history.

\* Has the applicant ever been found responsible for a disciplinary violation at your school from the 10th grade (or the international equivalent) forward, whether related to academic misconduct or behavioral misconduct, which resulted in disciplinary action? These actions could include, but are not limited to: probation, suspension, removal, dismissal, or expulsion from your institution.

● Yes ○ No ○ School policy prevents me from responding

입력 Byte 수 : 0 / 줄바꿈, 띄어쓰기 포함 800 Byte 이내(한글 약 400자, 영어 약 160개 단어) Current Byte : 0 / 800-Byte limit including spaces and line breaks(about 800 Korean characters, 160 English words)

#### If you answered "yes," please enter an explanation in this entry.

\* To the best of your knowledge, has the applicant ever been adjudicated guilty or convicted of a misdemeanor, felony, or other crime?

○ Yes ○ No ○ School policy prevents me from responding

[Note that you are not required to answer "yes" to this question, or provide an explanation, if the criminal adjudication or conviction has been expunged, sealed, annulled, pardoned, destroyed, erased, impounded, or otherwise ordered to be kept confidential by a court,]

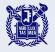

### Complete and submit your recommendation.

| 응 서울대학교 추천서 접수 시스템 SNU online recommendation submission system                                                                         |                                                                                                    |                                       |                 |                   |    |                                                             |
|----------------------------------------------------------------------------------------------------|----------------------------------------------------------------------------------------------------|---------------------------------------|-----------------|-------------------|----|-------------------------------------------------------------|
| 유의사항 Noti                                                                                                    | ice 추천서 작성 Recommendation                                                                                                    | 추천서 제출 Submission 제출완료확인 Confirmation |                 |                   |    |                                                             |
| 추천서 제출 Submit a recommendation letter<br>• '제출하기' 버튼을 클릭하셔야 제출이 완료됩니다.<br>Please click the 'submit' button to complete the submission. |                                                                                                    |                                       |                 |                   |    |                                                             |
| 지원자 정보<br>Applicant's<br>Information                                                                                                   | 지원내역<br>Application Details                                                                                                    | 제출마감 일시<br>Submission Deadline        | 수정<br>Modificat | 제출<br>ion Submiss |    |                                                             |
| 915000<br>Applicant's name<br>Date of Birth                                                                                            | 2024 후기 서울대학교<br>2024 Fall Seoul National University<br>글로벌인재특별전형II(전교육과정해외이수자) International<br>Admissions II<br>학사과정 신입학 Undergraduate Freshman<br>사회과학대학 College of Social Sciences<br>경제학부 Economics | 2024,03,08<br>17:00:00                | 수정하기<br>Modify  | 제출하기<br>Submit    | to | Click <submit><br/>complete your<br/>commendation.</submit> |

• The submission must be completed before the deadline.

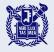

### Complete your recommendation.

| ()<br>SEOUL NATIONAL UNIVERSITY             | 고 추천서 접수 시스템 SNU online recommendatio                                                                                                    | on submission system               |                                                                                                    |                                                                        |
|---------------------------------------------|----------------------------------------------------------------------------------------------------|------------------------------------|----------------------------------------------------------------------------------------------------|------------------------------------------------------------------------|
| 유의사항 Notio                                  | ice 추천서 작성 Recommendation                                                                                                    | 추천서 제출 Submission                  | 제출완료확인 Confirmation                                                                                                    |                                                                        |
|                                             |                                                                                                    |                                    |                                                                                                    |                                                                        |
| 추천서 화인 및                                    | L출력Check and print your reco                                                                                                    | ommendation                        |                                                                                                    |                                                                        |
|                                             |                                                                                                    | Jinnenadon                         |                                                                                                    |                                                                        |
| ○ 제출상태 Submissio                            | ons Status                                                                                                    |                                    |                                                                                                    |                                                                        |
| 지원자 정보<br>Applicant's<br>Information        | 지원내역<br>Application Details                                                                                                    | 제출일시<br>Date of Your<br>Submission | 출력물<br>Print and/or Modify                                                                                                    |                                                                        |
| 915000<br>Applicant's name<br>Date of Birth | 2024 후기 서울대학교<br>2024 Fall Seoul National University<br>글로벌인재특별전형II(전교육과정해외이수자) International<br>Admissions II<br>학사과정 신입학 Undergraduate Freshman<br>사회과학대학 College of Social Sciences<br>경제학부 Economics | 2024.<br>14:11:39                  | <ul> <li>INFORMATION CHECK</li> <li>RECOMMENDATION CHECK</li> <li>[Modify] PERSONAL INFORMATION</li> <li>[Modify] RECOMMENDATION</li> <li>VIEW THE FILES YOU HAVE UPLOADED</li> </ul> | Click the [Modify]<br>button if you want to<br>modify your information |
| ▲ Please verif                              | fy if the applicant's information is correct.                                                                                                    |                                    |                                                                                                    | or recommendation.<br>You may edit them                                |
|                                             |                                                                                                    |                                    |                                                                                                    | before the deadline.                                                   |

If you are viewing this page, your recommendation has been successfully submitted. Recommendations can be modified during the submission period, even after submission.